# UW-MADISON HTCONDOR INSAR WORKFLOW

Elena C. Reinisch, Ph.D. Student UW-Madison Department of Geoscience May 24, 2018

### WHY MONITOR DEFORMATION?

Tracking deformation patterns in space and time can lead to a better understanding of geophysical processes

- earthquakes
- sinkholes
- volcanoes
- geothermal areas

#### Interferometric Synthetic Aperture Radar (InSAR)

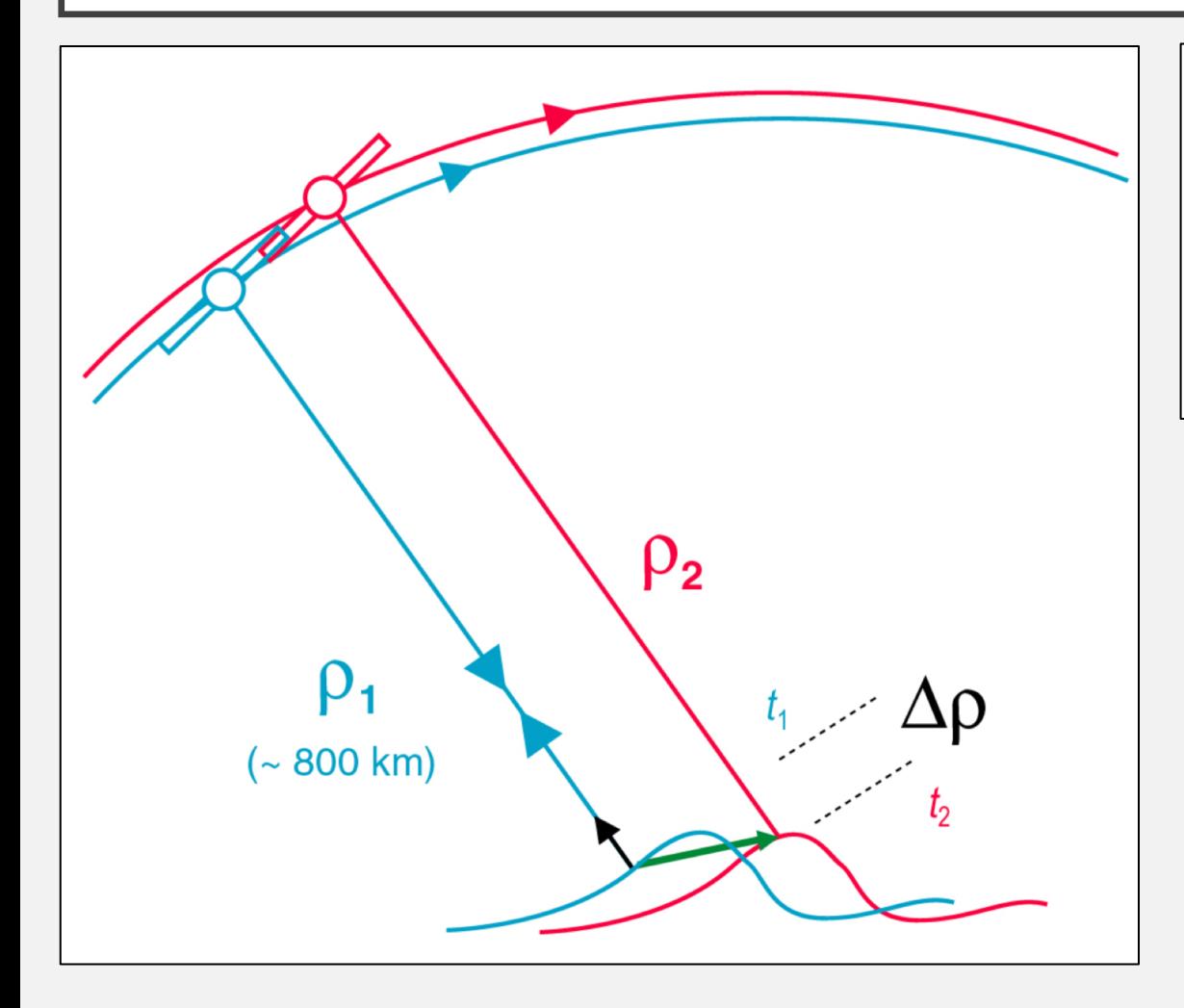

Range Change  
\n
$$
\Delta \rho = \frac{\lambda}{2} [\phi(t_2) - \phi(t_1)]
$$
\n
$$
\Delta \rho = -\mathbf{u} \cdot \hat{\mathbf{s}}
$$

- First image at (epoch)  $t_1$
- Second image at  $t_2$
- Phase shift  $\Delta \phi \rightarrow$  Range change  $\Delta \rho$
- Component of ground displacement **u** along line of sight s from the ground to the radar

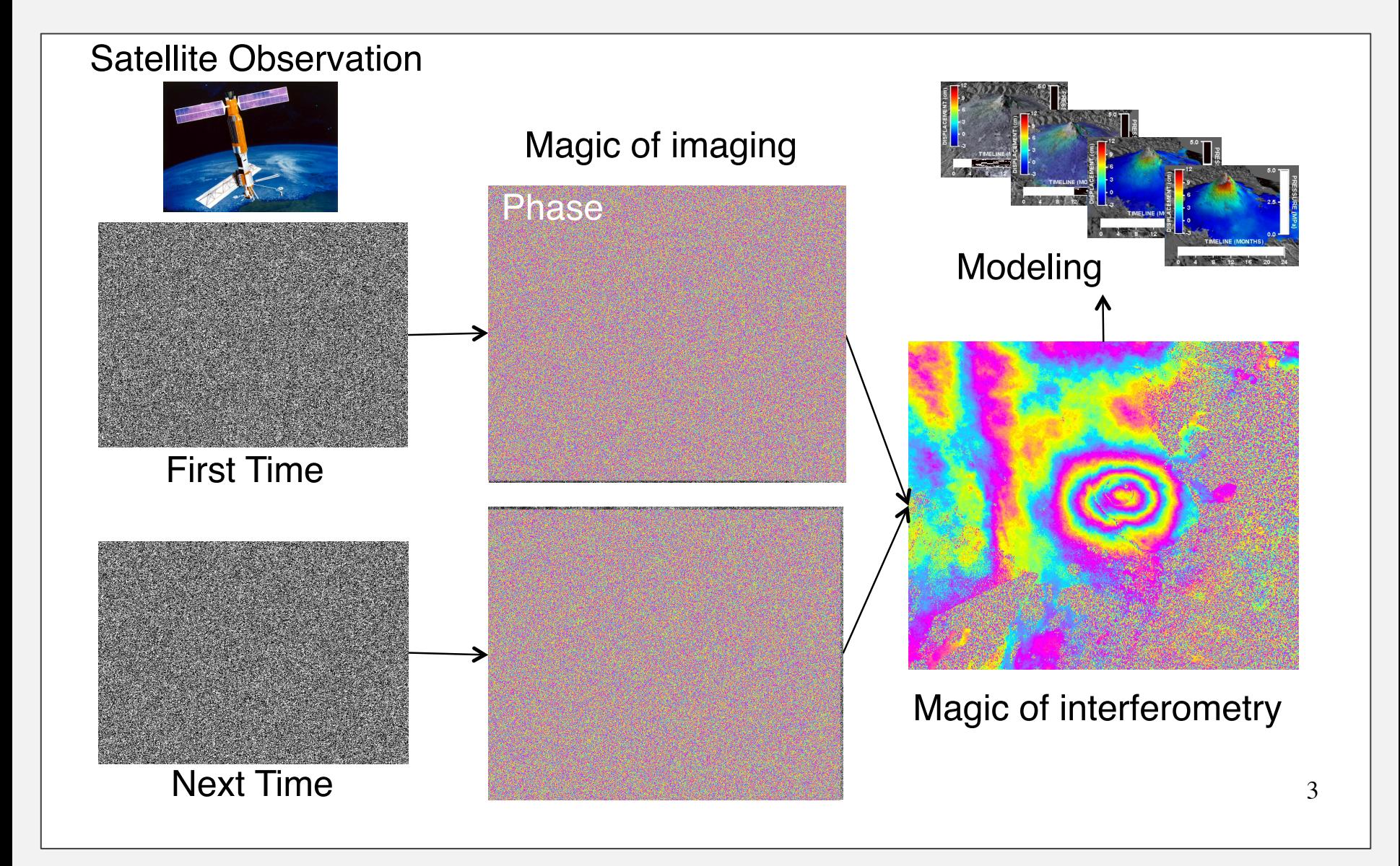

## **OBJECTIVE**

Use high throughput computing resources to independently process *many pairs at a time* in a *consistent* and *user-friendly* manner

- GMT5SAR (InSAR processing software) [Sandwell et al., 2011]
- UW-Madison's Center for High Throughput Computing (CHTC)

Sandwell, D., Mellors, R., Tong, X., Wei, M., & Wessel, P., 2011. GMTSAR: An InSAR Processing System Based on Generic Mapping Tools, UC San Diego: Scripps Institution of Oceanography.

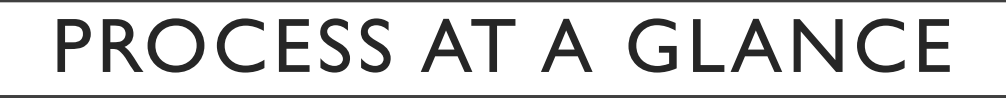

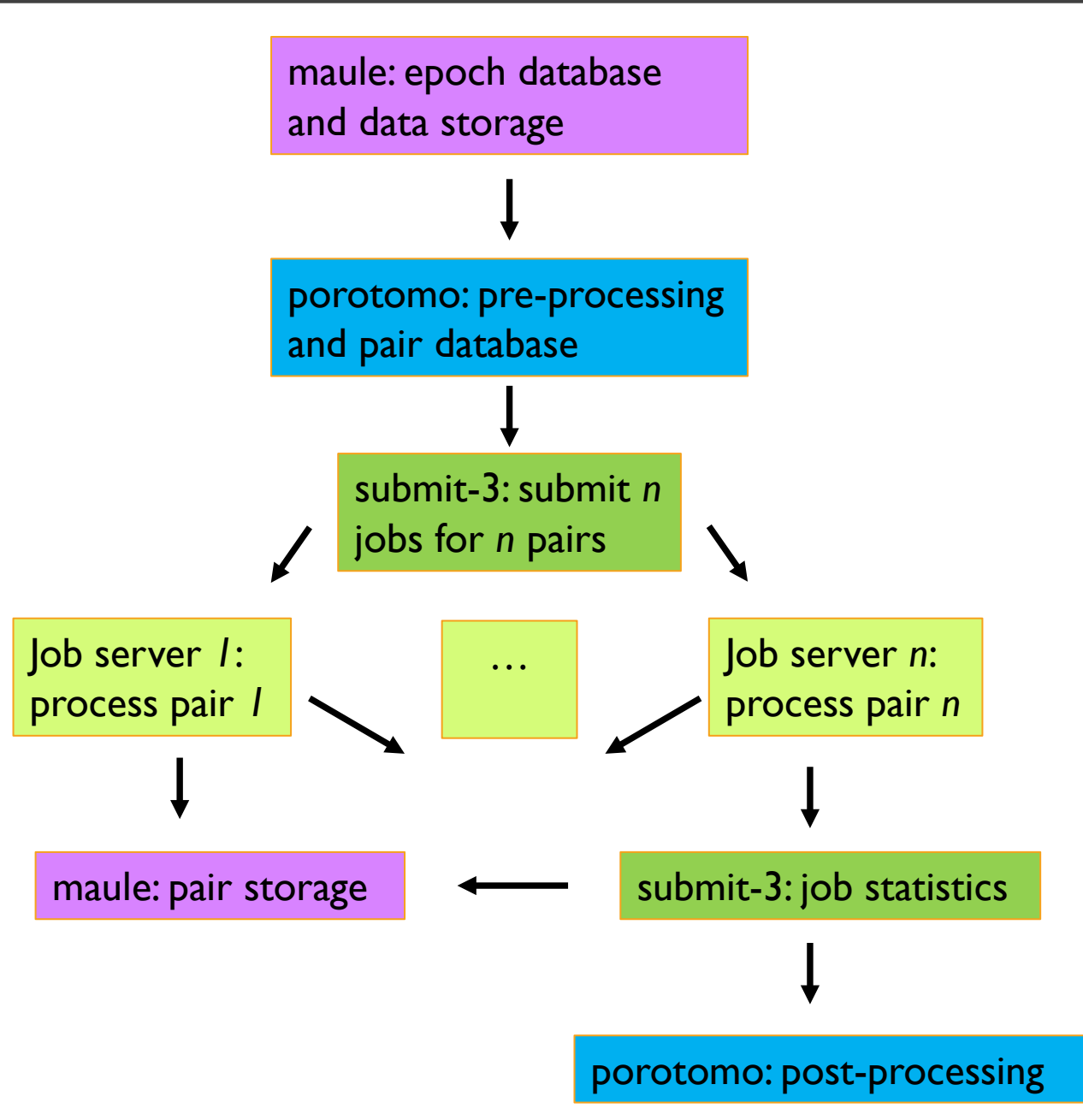

### COMPATIBILITY ACROSS SERVERS

- Define consistent set of environment variables in setup.sh scripts and login files
- Consistent directory scheme across storage and computational servers (e.g., /[disk]/insar/[sat]/[trk]/raw)
- Direct SSH between servers

### EXAMPLE SETUP.SH SCRIPT

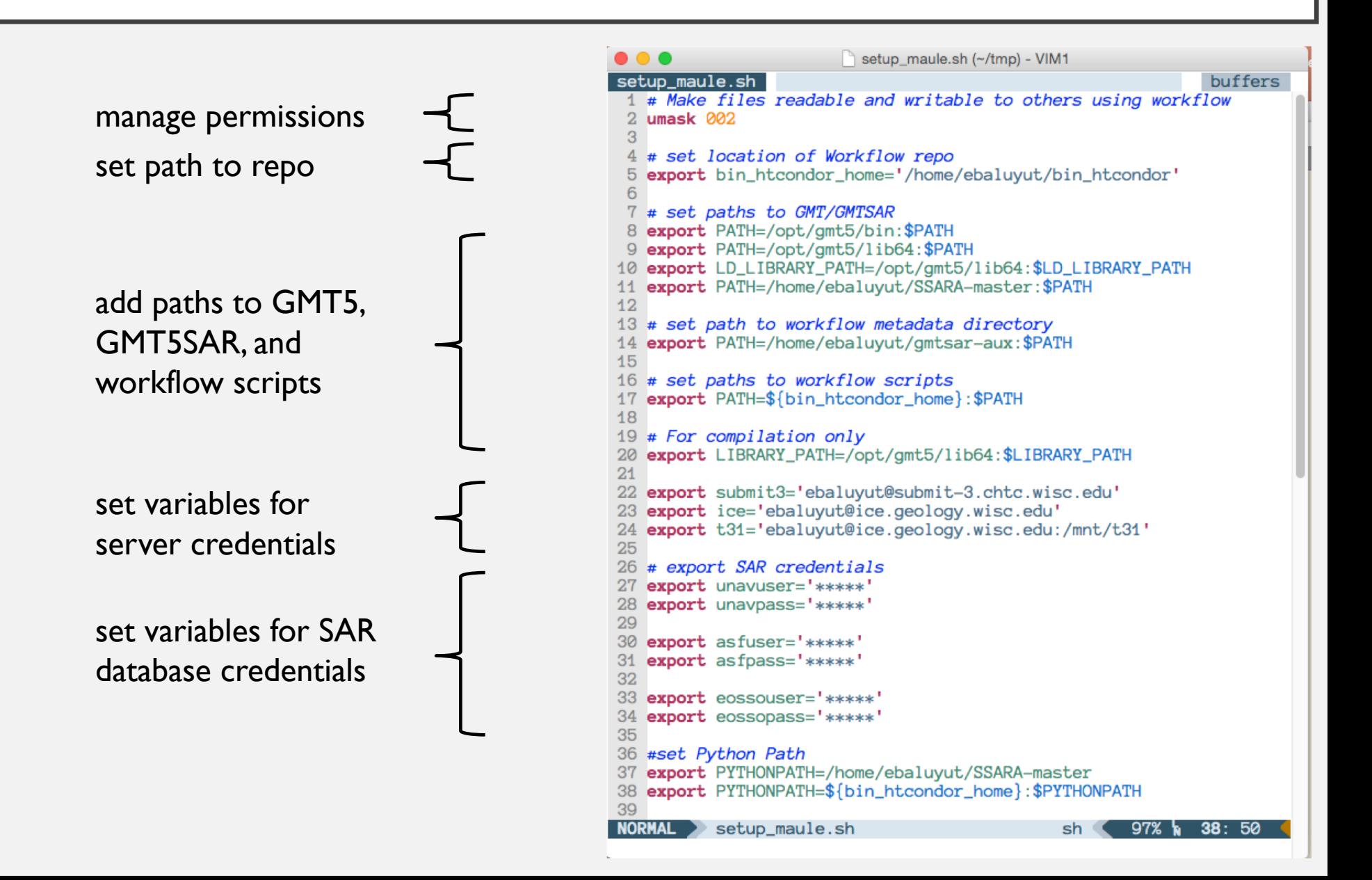

# SUMMARY OF INITIAL STEPS (1-2)

- Download raw data
- Prepare data for jobs
- Update databases
- Generate sub-list of pairs to process based on input criteria
- Copy sub-list of pairs to submit-3 server

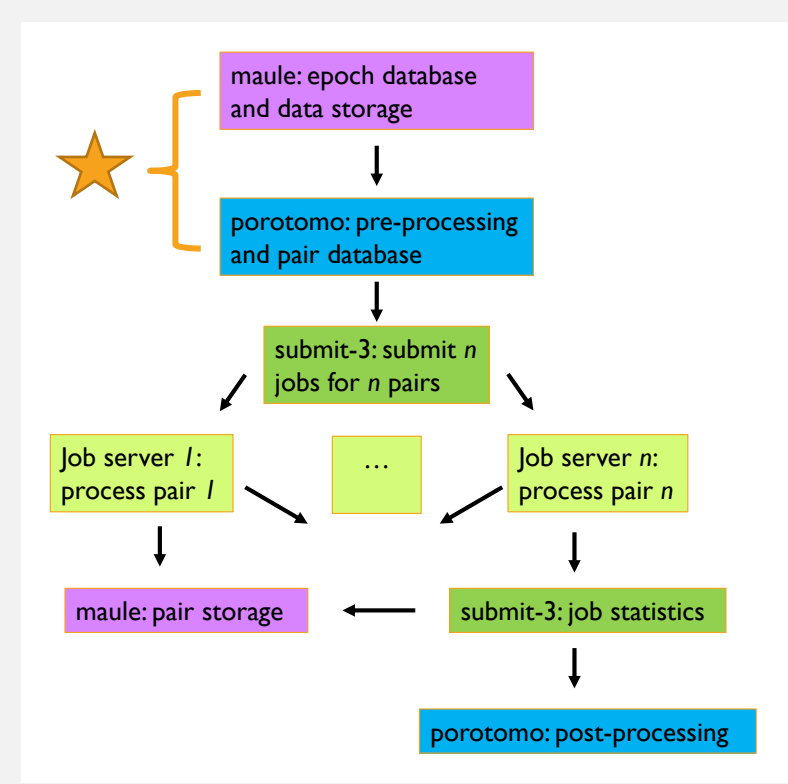

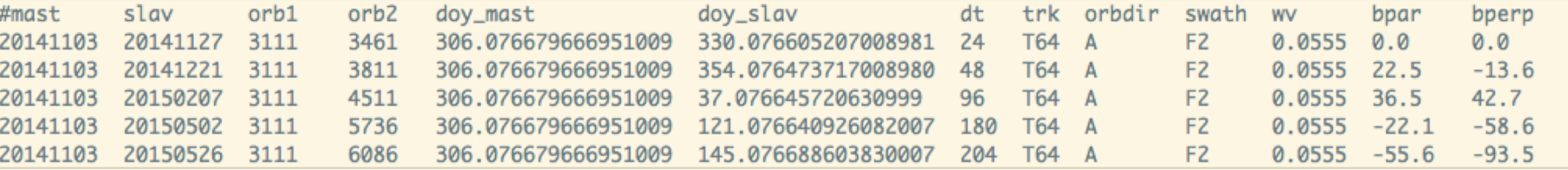

# 3. SUBMIT JOB (ON SUBMIT-3)

- For each pair in sub-list of pairs:
	- submit job
	- with each job, transfer:
		- Portable (compressed) versions of software and orbit files
		- setup.sh script
		- **SSH keys**
- User friendly
	- "make run"

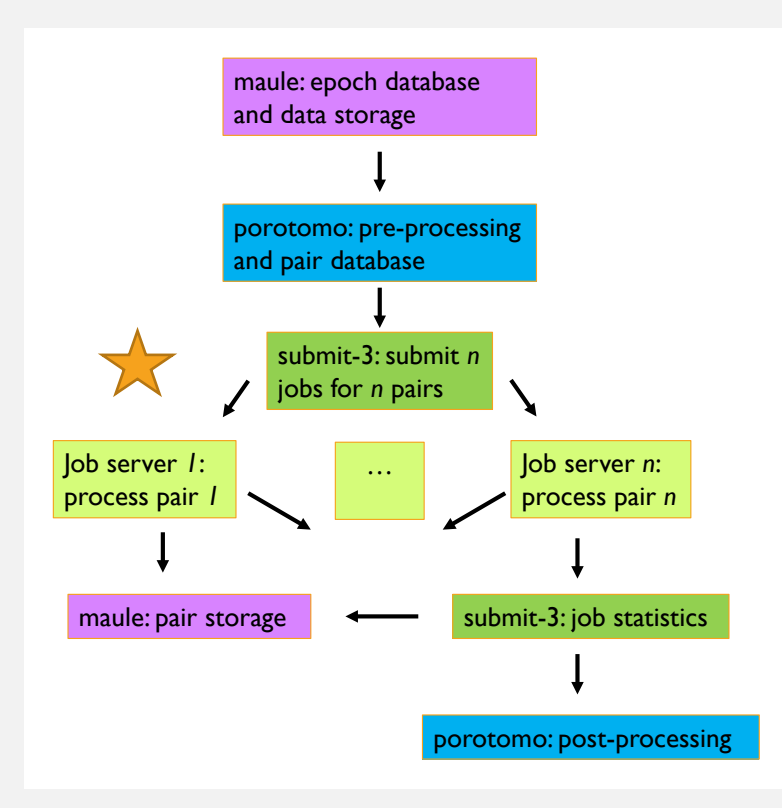

#### EXAMPLE SUBMIT FILE

```
TSX T53 In20180112 20180319.sub+
   universe = vanilla2 # Name the log file:
 3 \text{ log} = \text{TSX_T53_In20180112_20180319.}log
 5 # Name the files where standard output and error should be saved:
 6 output = TSX_T53_In20180112_20180319-process.out
 7 error = TSX_T53_In20180112_20180319-process.err
 8
 9 # Specify your executable (single binary or a script that runs several
10 # commands), arguments, and a files for HTCondor to store standard
11 # output (or "screen output").
12 executable = run\_pair.sh13 arguments = "TSX T53 20180112 20180319 ebaluyut strip_008 brady_dem_3dep_10m_kf.grd 80 -119.03 -118.99 39.78 39.82 brady"
14 output = TSX_T53_In20180112_20180319.out
1516 # Specify that HTCondor should transfer files to and from the
17 # computer where each job runs. The last of these lines *would* be
18 # used if there were any other files needed for the executable to run.
19 transfer_input_files = run_pair.sh, bin_htcondor.tgz, setup.sh, GMT5SAR.tgz, gmtsar_dependencies.tgz, ssh.tgz, GMT.tgz
20
21 # additional requirements
22 # this will allow us to make sure that you don't have too many jobs transferring data from SSEC at the same time
23 concurrency_limits = SSEC_FTP
24
25 # Tell HTCondor what amount of compute resources
26 # each job will need on the computer where it runs.
27 # It's still important to request enough computing resources. The below
28 # values are a good starting point, but consider your file sizes for an
29 # estimate of "disk" and use any other information you might have
30 # for "memory" and/or "cpus".
31 request_cpus = 1
32 request_memory = 3GB
33 request_disk = 12GB
34 queue
```
#### TRANSFERRED SETUP.SH SCRIPT

```
1 #GMT and GMTSAR
 2 umask 002
 3
 4 export OMP_NUM_THREADS=1
 5 export PATH= > pwd > /bin_htcondor: $PATH
                                                            # scripts from Kurt Feigl
 6 export PATH= \pwd \/this_gmt/bin: $PATH
                                                    # GMTpoints to a symbolic link
7 export PATH= pwd /gmtsar/bin: $PATH
                                                    # GMTSAR points to a symbolic link
8 export PATH= pwd \/GMT5SAR5.2/bin:$PATH
                                                         # GMTSAR points to a symbolic link
9 export PATH= \pwd \/gmtsar_dependencies/bin: $PATH # needed for libraries
10 export LD_LIBRARY_PATH=$LD_LIBRARY_PATH: `pwd`/this_gmt/lib64
11 export LD_LIBRARY_PATH=$LD_LIBRARY_PATH: `pwd`/gmtsar_dependencies/lib
1213 # save account name for maule
14 export maule=ebaluyut@maule.ssec.wisc.edu
```
## 4. PROCESS PAIR (ON JOB SERVER)

- On each job server (non-interactive):
	- Setup software and SSH directories
	- Copy data files from maule
	- Process pair
	- Transfer tarred result to maule

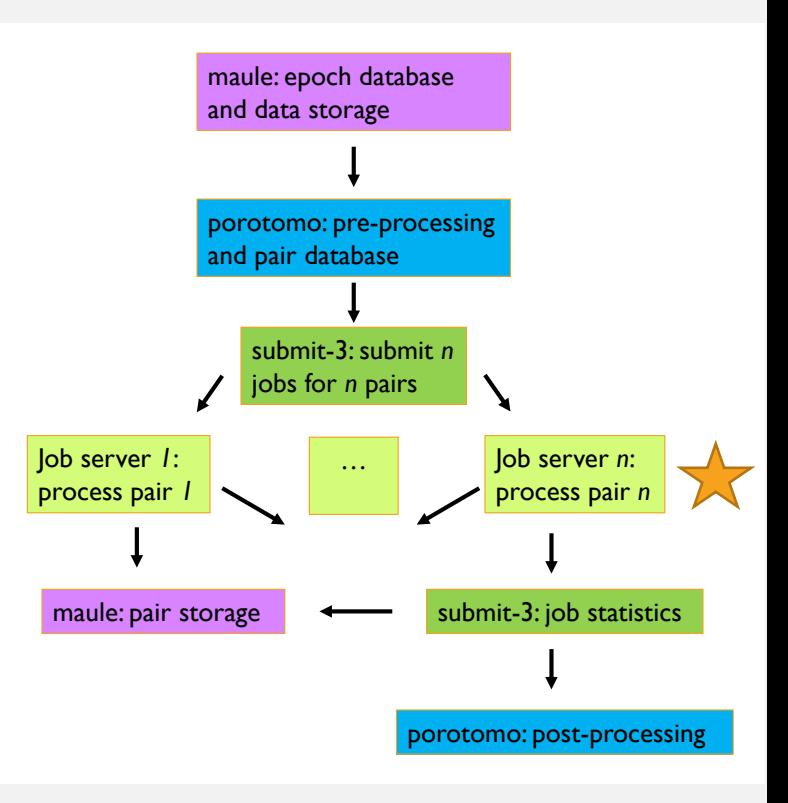

# 5. GATHER JOB STATISTICS (ON SUBMIT-3)

- After all pairs have finished, gather statistics on jobs (submit-3)
- Transfer files to chosen server
	- maule permanent storage
	- porotomo post-processing

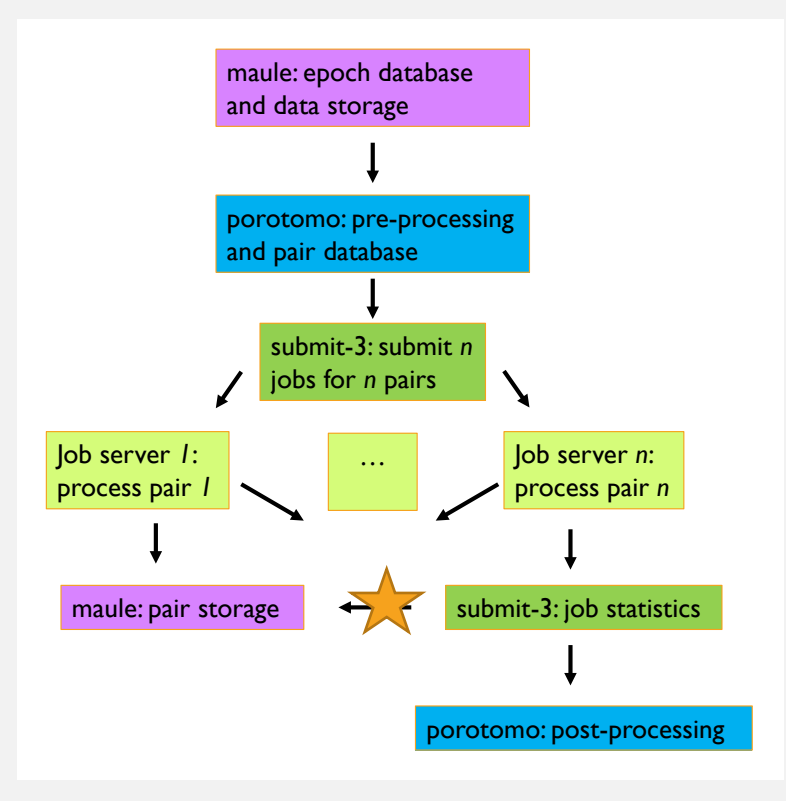

### LESSONS LEARNED SO FAR

- Handling different levels of computational proficiency
	- Makefiles
	- Well-documented code
	- Comprehensive user manual
- Improving workflow efficiency with the help of CHTC
	- Portable software
	- Direct SSH
- Version tracking and software consistency
	- Git repository

### SUCCESS AND FUTURE WORK

- Many successful runs for a variety of satellites:
	- $SI-A$
	- ERS-2
	- ALOS
	- TSX/TDX
	- Envisat
- Many successful sites:
	- Geothermal fields: Brady Hot Springs, NV; East Mesa, CA; Don Campbell, NV; Dixie Meadows, NV; Tungsten, NV; Coso, CA
	- Laguna del Maule Volcanic Field, Chile
- Continuing work on automating processes, tutorials, etc.
- Software publicly available on GitHub: [https://github.com/ecreinisch/bin\\_htcondor](https://github.com/ecreinisch/bin_htcondor)
- Workflow manual available at <https://elenacreinisch.com/page/software>

## ACKNOWLEDGEMENTS

- Thank you to the following people for giving helpful discussions, and advice, and for testing the workflow:
	- Kurt Feigl, Sam Batzli, Hélène Le Mével, Dougal Hansen, Tabrez Ali
- Thank you to UW-Madison's CHTC and specifically their coordinators, Lauren Michael and Christina Koch
- Thank you to the GMT5SAR community for all of the collaboration
- This material is based upon the work support by the National Science Foundation Graduate Research Fellowship under Grant No. DGE-1256259

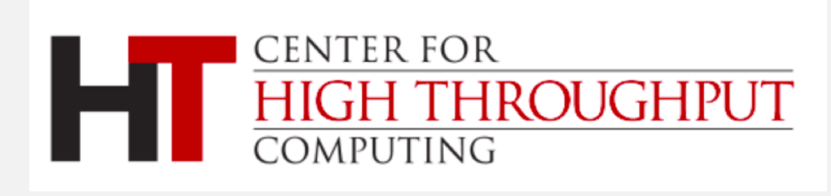

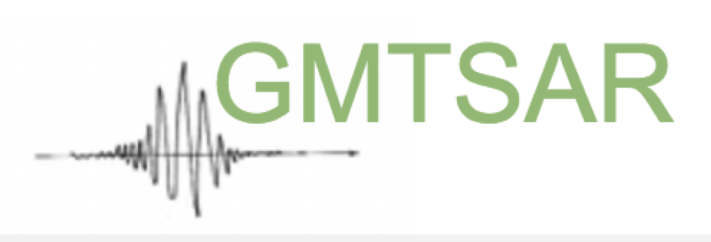

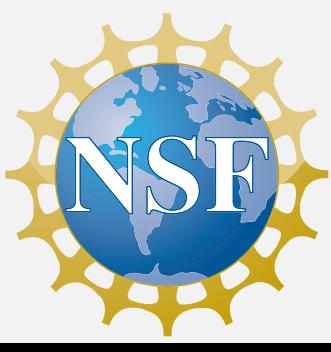

#### THANK YOU! QUESTIONS?

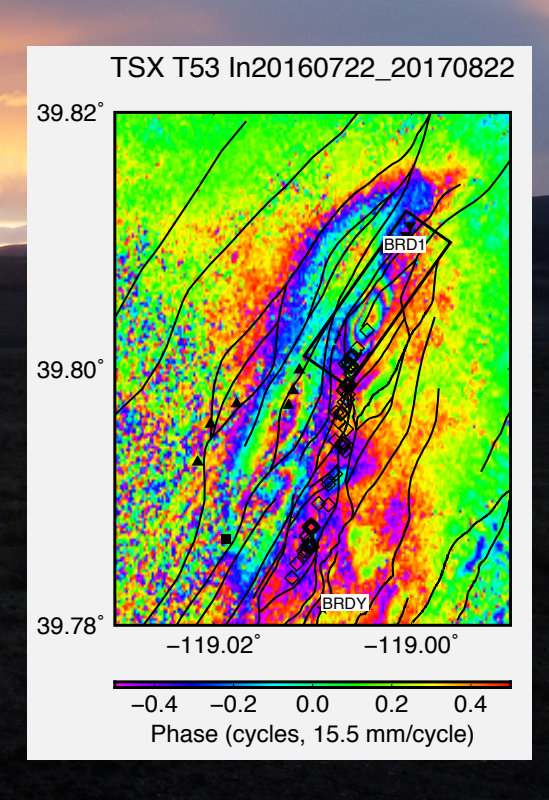

Brady Hot Springs Geothermal field, NV